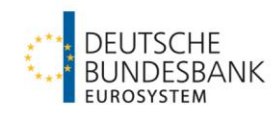

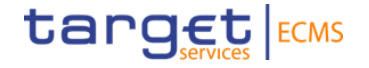

# **Maximum Credit Line (MaCL)**

Setup/Increase/Decrease via U2A/A2A - Test Principles and Screen Tutorial for ECMS

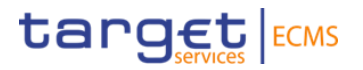

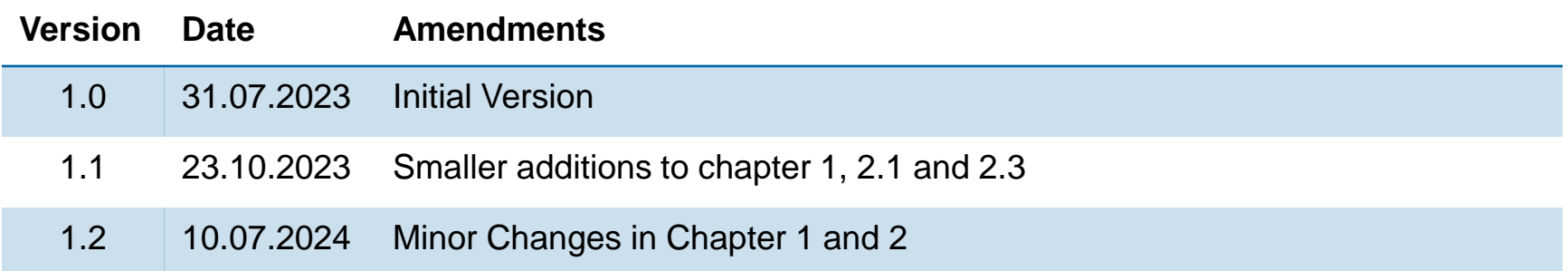

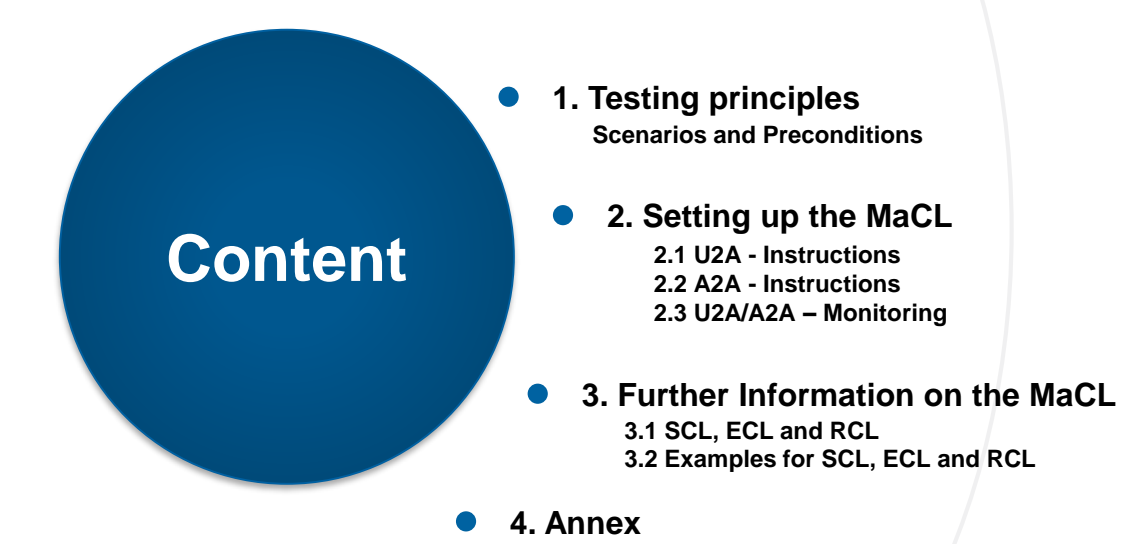

**Seite 3** 10. Juli 2024 Deutsche Bundesbank

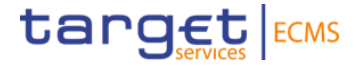

# **1. Test Principles**

**Scenarios and Preconditions**

## **1. Test Principles**

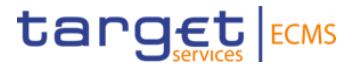

**Test Scenarios:** Setup/Increase/Decrease of the credit line for payments in T2/CLM

**Required roles:** Please note that in order to use the 4-eyes principle, users must be deprived of the role of "Supervalidator" and assigned the role of "Validator". If both roles are assigned to a user, the "super validator" (2-eyes principle) is effective. The business partner is responsible for adjusting the roles.

#### − U2A User:

- ECMS ENTITY U2A CREDIT LINE EXECUTION #70
- ECMS ENTITY U2A POOL POSITION EXECUTION #72
- − A2A User: ECMS ENTITY A2A CASH COLLATERAL AND MAXIMUM CREDIT LINE EXECUTION

**CLM MCA:** An existing main cash account in T2/CLM PreProd/UTEST is required and must be linked to the counterparty collateral pool in ECMS. The linkage was done by Bundesbank during migration activities before the start of the counterparty testing phase.

### **1. Test Principles**

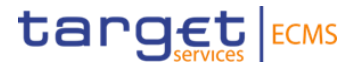

#### **Check link between MCA and Pool:**

#### Collateral and Credit >> Pool overview >> Pool overview >> Search >> Select pool >> View

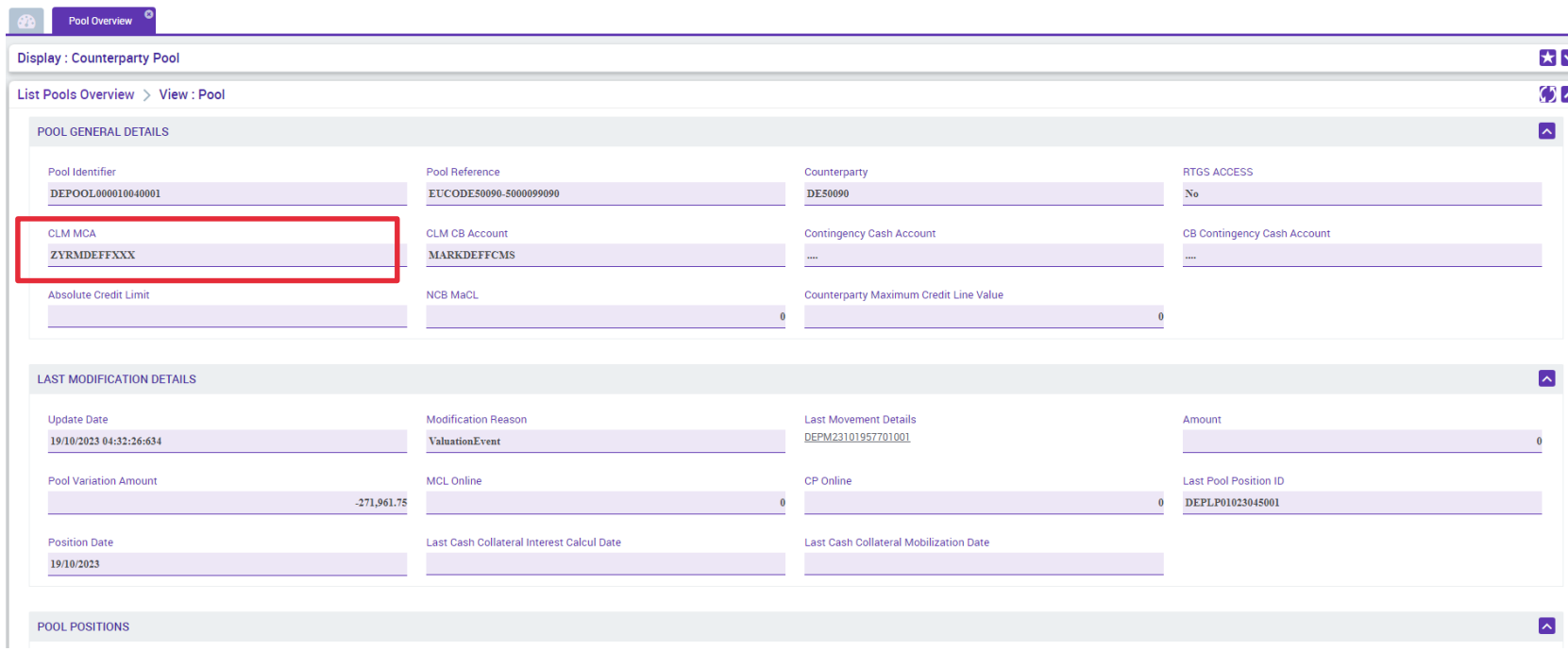

**Page 6** 10 July 2024 Deutsche Bundesbank

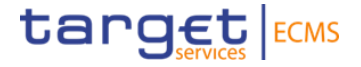

# **2. Setting up the MaCL**

**Screen Tutorial and Monitoring**

### **2. Setting up the MaCL 2.1 U2A - Instruction**

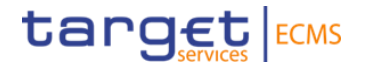

#### **Modul:** Collateral and Credit

Collateral and Credit >> Payment And Credit Line Instruction >> MaCL Instructions >> **Input MaCL Instruction**

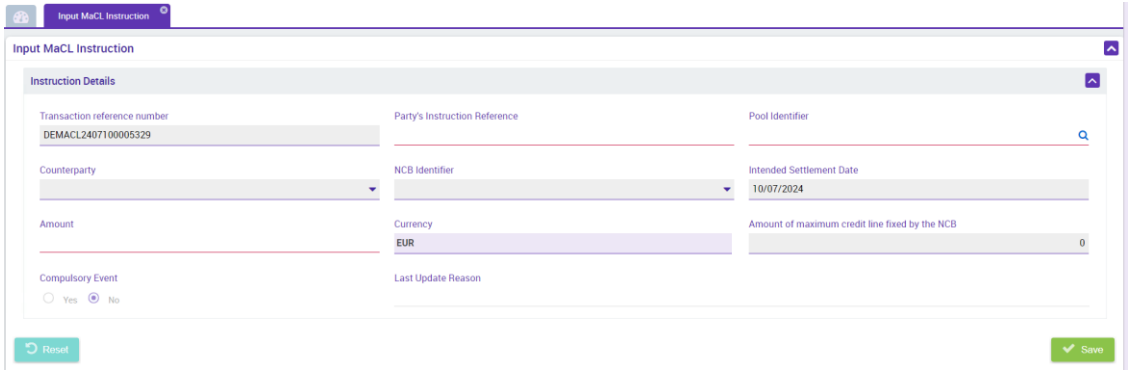

**Transaction Reference Number:** Assigned automatically

**Party's Instruction Reference:** Unique reference (max. 35 characters)

**Pool Identifier:** Select via searchsymbol

**Amount:** Desired credit line amount ( between 0 and 99,999,999,999 [floating credit line])

Last update reason: not mandatory

**Compulsory event: "no"** 

The remaining fields, which are highlighted in gray, are automatically filled in after selecting the pool identifier

**Page 8** 10 July 2024 Deutsche Bundesbank

#### **target** ECMS **2. Setting up the MaCL 2.1 U2A – Validation of the instruction using the four-eyes principle**

**The credit line instruction will be validated under the menu "Validation / Rejection"**

**Modul:** Collateral and Credit

Collateral and Credit >> Validation / Rejection >> Payment And Credit Line Instruction >> **Validate/Reject MaCL Instruction**

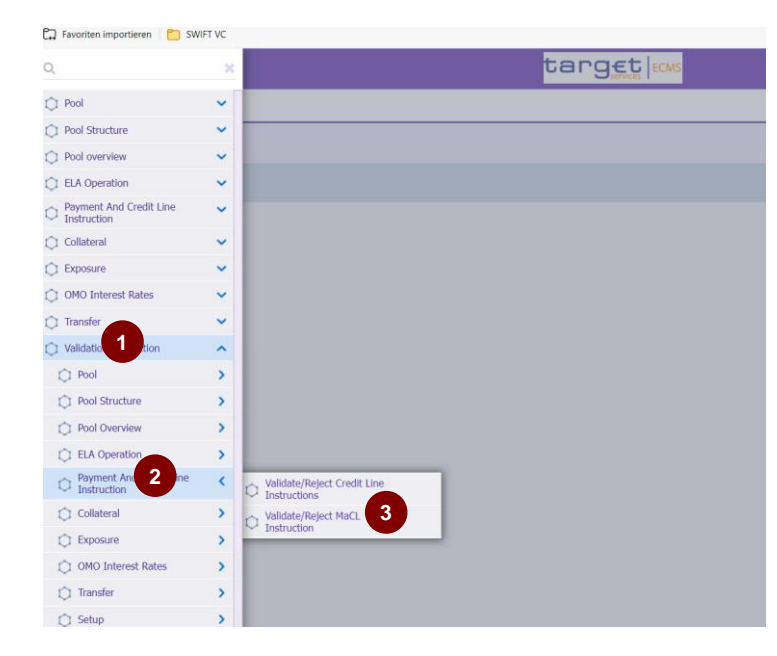

**After clicking on "Search" (no filtering required), all instructions available for validation are listed**

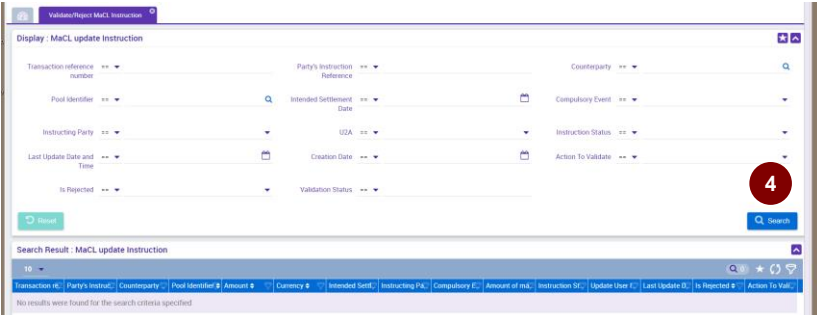

After an instruction has been clicked, the following buttons appear...

... View: Instruction for viewing

- ... Validate: Approval of the instruction
- ... Reject: Rejection of the instruction

... Edit: Instruction is opened in edit mode. Changed instructions are submitted for approval again and must be validated by a second user.

**Seite 9** 10. Juli 2024 Deutsche Bundesbank

### **2. Setting up the MaCL 2.2 A2A - Instruction**

#### **Only relevant for A2A-counterparties!**

#### Application Header:

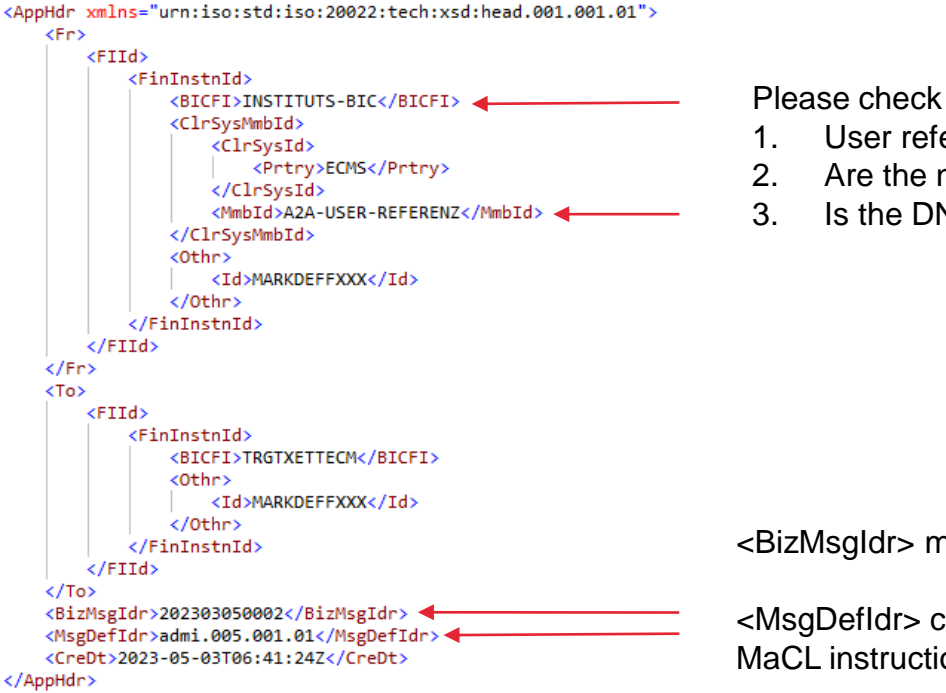

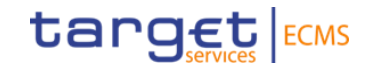

Please check your A2A user in the reference data module.

- 1. User reference
- 2. Are the necessary roles assigned?
- 3. Is the DN\* of the signature certificate stored? \*DN: Distinguished Name

<BizMsgIdr> must correspond to an individual one-off value

<MsgDefIdr> corresponds to the value "camt.011.001.07" for MaCL instructions

**Page 10** 10 July 2024 Deutsche Bundesbank

### **2. Setting up the MaCL 2.2 A2A - Instruction**

#### **Only relevant for A2A-counterparties!**

#### Message: Example

**Page 11** 10 July 2024

```
<Document xmlns="urn:iso:std:iso:20022:tech:xsd:camt.011.001.07">
    <ModfyLmt>
        <MsgHdr>
            <MsgId>NONREF</MsgId>
             <CreDtTm>2021-06-24T11:49:26Z</CreDtTm>
        </MsgHdr>
        <LmtDtls>
             <LmtId>
                 <Cur>
                     <SvsId>
                         <MktInfrstrctrId>
                             <Prtry>MARKDEFFXXX</Prtry>
                         </MktInfrstrctrId>
                     </SysId>
                     <BilLmtCtrPtyId>
                         <FinInstnId>
                              <BICFI>INSTITUTS-BIC</BICFI>
                         </FinInstnId>
                     </BilLmtCtrPtyId>
                     \langle \text{Tp}\rangle<Cd>ACOL</Cd>
                     \langle/Tp>
                     <AcctId>
                         <Othr>
                             <Id>INTERNAL POOL ID IHRES POOLS</Id>
                         </Othr>
                     </AcctId>
                 \langle/Cur>
            \langle/LmtId>
             <NewLmtValSet>
                 <StartDtTm>
                     <Dt>2023-07-31</Dt>
                 </StartDtTm>
                 <Amt>
                     <AmtWthCcy Ccy="EUR">100000000.00</AmtWthCcy>
                 \langle / Amt >
             </NewLmtValSet>
        </LmtDtls>
    </ModfyLmt>
</Document>
Deutsche Bundesbank
```
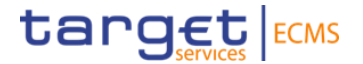

Adjust the mandatory fields.

Information on how to fill in the message area for each common ECMS message type, can also be found in the published catalogue of messages.

<Amt> an amount between 0 and 99,999,999,999 [floating credit line]

#### **2. Setting up the MaCL 2.3 U2A/A2A - Monitoring**

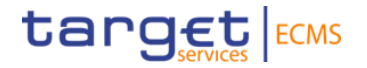

ECMS distinguishes between received customer instructions (U2A/A2A) and credit line instructions that are created as a result. If the credit line needs to be amended, ECMS sends a modify credit line instruction to CLM. As soon as the instruction sent to CLM reaches the status "settled", the customer instruction is also set to this status.

Monitoring of customer instructions issued:

Collateral and Credit >> Payment And Credit Line Instruction >> MaCL Instructions >> **Display MaCL Instruction**

 **Please check your instruction status here. Shortly after inputting your instruction it should be in status "sent for settlement" and after a maximum of 15 minutes it should change to status "settled".**

#### Monitoring of Credit Lines instructions sent to CLM:

Collateral and Credit >> Payment And Credit Line Instruction >> **Display Instructions**

- $\rightarrow$  Here you can view the entire communication with CLM, including the status of individual instructions. If it is not necessary to adjust the credit line in CLM, **the instruction is only created but not sent.** In this case, the "credit line amount variation" column shows the value "0".
- $\rightarrow$  Instructions that trigger an increase of the credit line are stored for 10-15 minutes. In case there are several instructions triggering a credit line increase, they're bundled by ECMS before they are sent to CLM.
- $\rightarrow$  The delta change, for both increases and decreases, is shown as an absolute number in the instruction after the instruction reached status "settled".

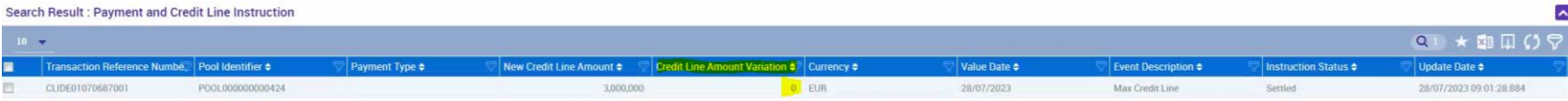

**Page 12** 10 July 2024 Deutsche Bundesbank

### **2. Setting up the MaCL 2.3 U2A/A2A - Monitoring**

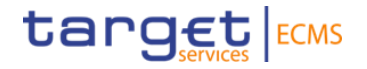

Here is an example that illustrates the case when an update in CLM is necessary:

If the difference between the newly instructed MaCL and the current MaCL value is negative:

- **ECMS** reduces the value of maximum credit line,
- If necessary, ECMS sends a modify credit line (MCL) to CLM to update the credit line,

▪ ECMS reduces (or creates) the limit on the expected credit line value, used to determine the amount of the credit line available to the counterparty in CLM.

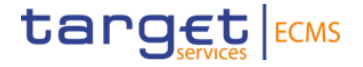

# **3. Further Information on the MaCL**

### **3. Further information on the MaCL 3.1 SCL, ECL and RCL**

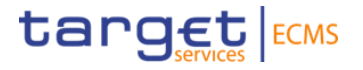

ECMS distinguishes between **three types of credit lines:** 

**Suggested Credit Line / SCL**, **Expected Credit Line / ECL** and **Real Credit Line / RCL** 

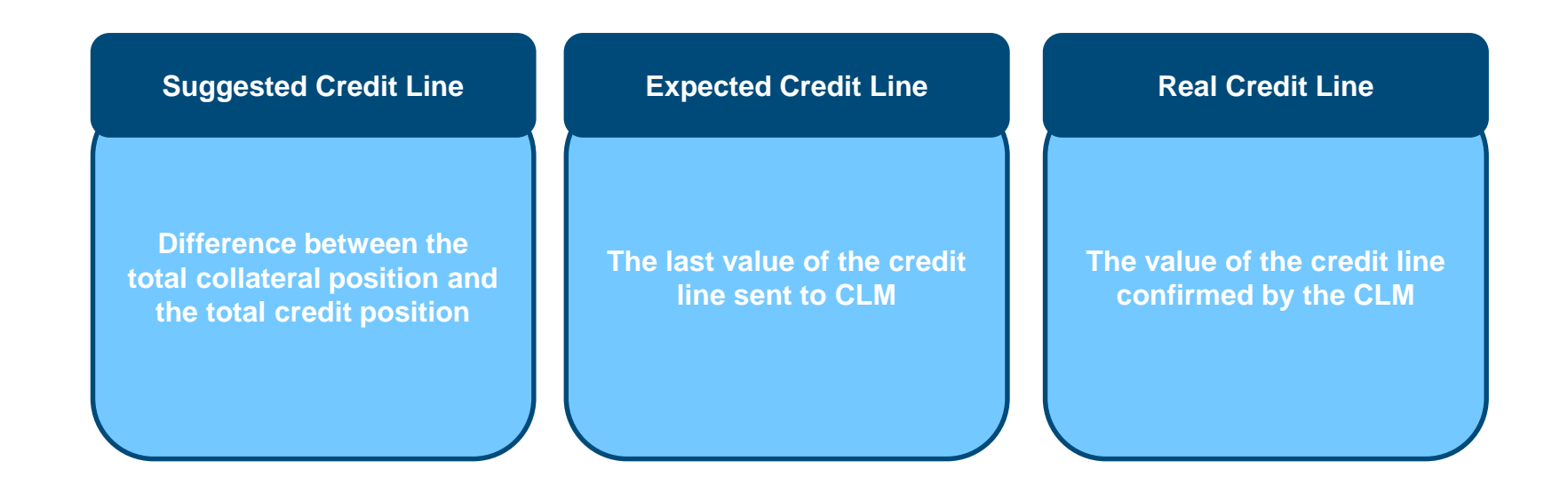

**Page 15** 10 July 2024 Deutsche Bundesbank

### **3. Further information on the MaCL 3.2 Examples for SCL, ECL and RCL**

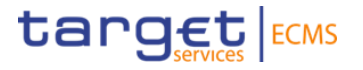

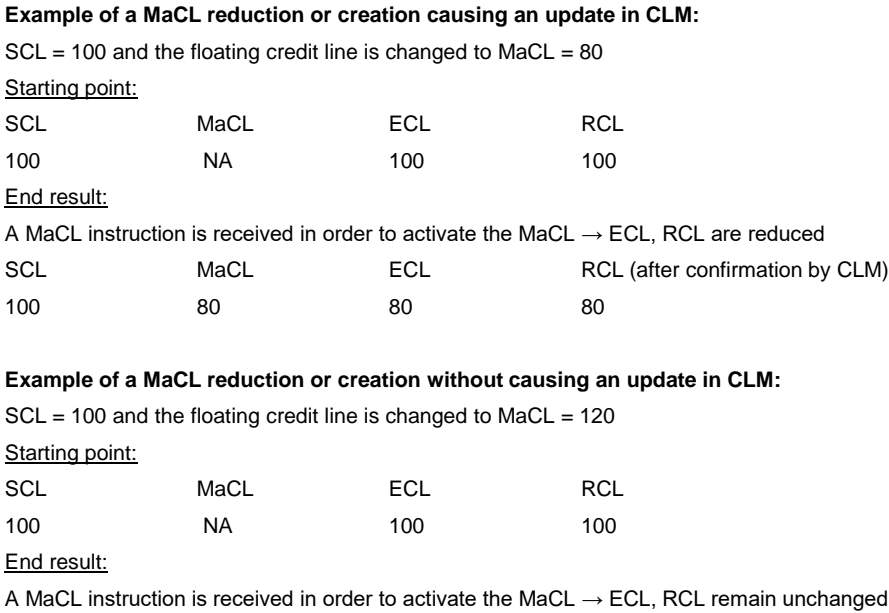

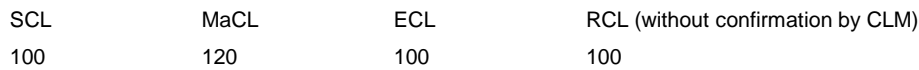

### **3. Further information on the MaCL 3.2 Examples for SCL, ECL and RCL**

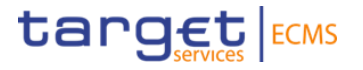

#### **Example of a MaCL increase causing an update in CLM :**

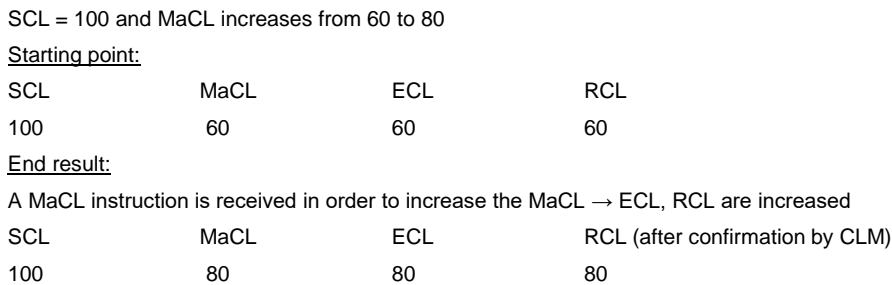

#### **Example of a MaCL increase without causing an update in CLM:**

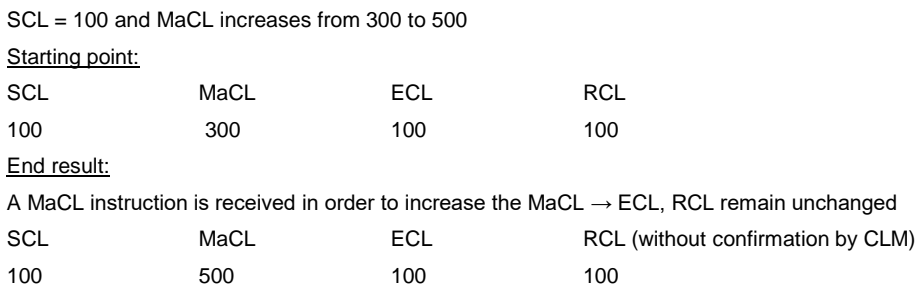

### **4. AnnexOperational Day Schedules (UTEST)**

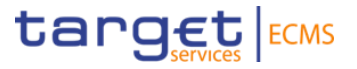

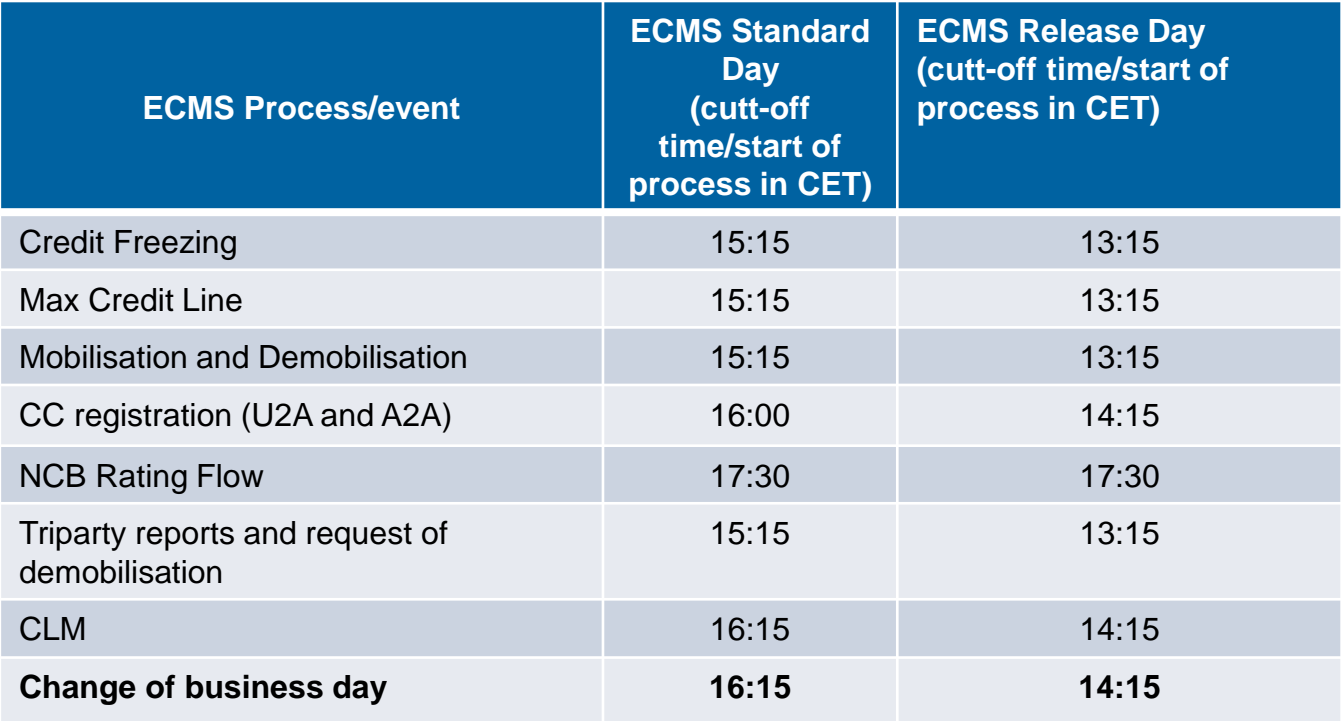